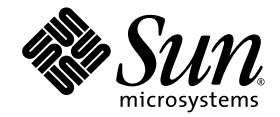

# Notas de Versão do Sun Ray™ Server Software 4.0

para Sistema Operacional Solaris<sup>™</sup>

Sun Microsystems, Inc. www.sun.com

Número de referência: 33820-2013-10 Setembro de 2007, Revisão A

Copyright 2002—2007, Sun Microsystems, Inc., 4150 Network Circle, Santa Clara, Califórnia 95054, E.U.A. Todos os direitos reservados.

A Sun Microsystems, Inc. detém os direitos de propriedade intelectual relativos à tecnologia incorporada ao produto descrito neste documento. Em particular, e sem limitações, esses direitos de propriedade intelectual podem incluir uma ou mais patentes nos E.U.A., listadas em http://www.sun.com/patents, ou uma ou mais patentes adicionais ou solicitações pendentes de patente nos E.U.A. e em outros países.

Este documento e o produto associado a ele são distribuídos sob licenças que restringem seu uso, cópia, distribuição e descompilação.<br>É proibida a reprodução total ou parcial do produto ou deste documento, em qualquer form

O software de terceiros, incluindo a tecnologia de fonte, é protegido por leis de direitos autorais e licenciado pelos fornecedores da Sun.

Algumas partes do produto podem ser derivadas de sistemas Berkeley BSD, licenciados pela Universidade da Califórnia. UNIX é uma marca registrada nos E.U.A. e em outros países, licenciada exclusivamente através da X/Open Co

Sun, Sun Microsystems, o logotipo da Sun, Sun Ray, Sun WebServer, Sun Enterprise, Ultra, UltraSPARC, SunFastEthernet, Sun Quad FastEthernet, Java, JDK, HotJava e Solaris são marcas comerciais, marcas registradas ou marcas de serviço da Sun Microsystems, Inc. nos E.U.A. e em outros países. Todas as marcas comerciais SPARC são usadas sob licença e são marcas comerciais ou registradas da SPARC International, Inc. nos E.U.A. e em outros países. Os produtos com as marcas comerciais SPARC são baseados em uma arquitetura desenvolvida pela Sun Microsystems, Inc.

Netscape é uma marca comercial ou registrada da Netscape Communications Corporation.

A interface gráfica do usuário OPEN LOOK e Sun™ foi desenvolvida pela Sun Microsystems, Inc. para seus usuários e licenciados. A Sun reconhece os esforços pioneiros da Xerox na pesquisa e no desenvolvimento do conceito de interfaces gráficas ou visuais do usuário para o setor de informática. A Sun detém uma licença não exclusiva da Xerox para o Xerox Graphical User Interface, cuja licença também cobre os licenciados da Sun que implementarem as GUIs OPEN LOOK e que de outra forma estiverem em conformidade com os contratos de licença escritos da Sun.

O uso, a duplicação ou a divulgação pelo Governo dos E.U.A.está sujeito às restrições estabelecidas nos contratos de licença da Sun Microsystems, Inc. e especificadas em DFARS 227.7202-1(a) e 227.7202-3(a) (1995), DFARS 252.227-7013(c)(1)(ii) (outubro de 1998), FAR 12.212(a) (1995), FAR 52.227-19 ou FAR 52.227-14 (ALT III), conforme aplicável.

A DOCUMENTAÇÃO É FORNECIDA "NO ESTADO EM QUE SE ENCONTRA" E TODAS AS CONDIÇÕES, REPRESENTAÇÕES E GARANTIAS, EXPRESSAS OU IMPLÍCITAS, INCLUINDO QUALQUER GARANTIA IMPLÍCITA DE POSSIBILIDADE DE COMERCIALIZAÇÃO, ADEQUAÇÃO A UM PROPÓSITO ESPECÍFICO OU NÃO VIOLAÇÃO, SÃO REJEITADAS, EXCETO NA MEDIDA EM QUE TAIS REJEIÇÕES SEJAM CONSIDERADAS LEGALMENTE INVÁLIDAS.

# Conteúdo

[Plataformas compatíveis](#page-4-0) 1 [Requisitos de patches do Solaris Trusted Extensions](#page-5-0) 2 [Novidades](#page-5-1) 2 [Nova Admin GUI](#page-5-2) 2 [Nova exibição na tela](#page-6-0) 3 [GUI pop-up opcional](#page-6-1) 3 [Suporte integrado a VPN](#page-6-2) 3 [Suporte a PC/SC-lite](#page-7-0) 4 [Modo Kiosk \(acesso controlado\)](#page-7-1) 4 [Suporte a dispositivo de gateway NAT](#page-7-2) 4 [Aprimoramento na GUI de auto-registro](#page-7-3) 4 [Recursos compatíveis com o Trusted Extensions](#page-8-0) 5 [Alterações efetuadas](#page-8-1) 5 [utgstatus](#page-8-2) 5 [Recursos removidos ou reprovados](#page-8-3) 5 [API SCF \(Smart Card Framework\)](#page-8-4) 5 [Opções de suspensão e continuação de](#page-8-5) utsession 5

[Problemas conhecidos e limitações](#page-9-0) 6 [Problemas relativos à GUI](#page-9-1) 6 [Erro de memória insuficiente do Apache Tomcat](#page-9-2)  [\(ID do erro: 6558040\)](#page-9-2) 6 [Acesso remoto \(ID do erro: 6508069\)](#page-10-0) 7 [Atualização da Admin GUI \(ID do erro: 6572246\)](#page-10-1) 7 [GUI de auto-registro \(IDs dos erros: 6533780, 6538083\)](#page-10-2) 7 [SunMC \(ID do erro: 6507891\)](#page-10-3) 7 [Zonas do Solaris 10](#page-11-0) 8 [Problemas relativos ao Solaris Trusted Extensions](#page-11-1) 8 [Problemas de dispositivos](#page-11-2) 8 [Problemas relativos a](#page-12-0) xscreensaver 9 [GUI](#page-12-1) utsettings no Trusted JDS 9 [Problemas relativos à instalação, à configuração e à atualização](#page-12-2) 9 [Reinicie antes de executar](#page-12-3) **utadm** e **utconfig** 9 [Problemas relativos ao teclado](#page-13-0) 10 [Teclas Alt e Meta](#page-13-1) 10 [Recursos XKB em uma segunda DTU \(ID do erro: 6267227\)](#page-13-2) 10 [Repetição automática \(ID do erro: 6244200\)](#page-13-3) 10 [Problemas relativos ao Kiosk](#page-13-4) 10 [Defina o tipo de aplicativo Kiosk corretamente](#page-13-5)  [\(ID do erro: 6533804\)](#page-13-5) 10 [As sessões podem travar após a migração do CAM](#page-14-0) 11 [A desconfiguração do modo Kiosk desativa a política Kiosk](#page-14-1) 11 [Xinerama](#page-14-2) 11 [Problemas relativos ao armazenamento em massa](#page-15-0) 12 [Problemas relativos a L10N](#page-15-1) 12 [Localidade Português](#page-15-2) 12 [Saudação de logon no NSCM \(ID do erro: 6561238\)](#page-15-3) 12

# Sun Ray Server Software 4.0 Notas de Versão para Solaris

# <span id="page-4-0"></span>Plataformas compatíveis

O Sun Ray Server Software 4.0 para Solaris deve ser executado nos seguintes sistemas operacionais com servidores Solaris SPARC e x86:

- Solaris 10 11/06 SPARC e X86
- Solaris 10 11/06 SPARC e X86 com Trusted Extensions

A [TABELA](#page-4-1) 1 resume quais versões do Sun Ray Server Software são compatíveis com quais versões dos sistemas operacionais.

| Sun Ray<br><b>Server</b><br><b>Software</b> | Solaris 8                                                        | Solaris 9                                                           | Solaris 10                      | <b>Trusted Solaris</b>                                                 |
|---------------------------------------------|------------------------------------------------------------------|---------------------------------------------------------------------|---------------------------------|------------------------------------------------------------------------|
| 3                                           | Atualização 7<br>ou posterior do<br>Solaris 8<br>(Solaris 82/02) | Atualização 5<br>ou posterior do<br>Solaris 9<br>(Solaris 9 12/03)  |                                 | Trusted Solaris 8<br>SPARC (7/03)                                      |
| 3.1                                         | Atualização 7<br>ou posterior do<br>Solaris 8<br>(Solaris 82/02) | Atualização 7<br>ou posterior do<br>Solaris 9<br>(Solaris $99/04$ ) | SPARC e x86<br>(Solaris 103/05) | Trusted Solaris 8<br>SPARC (7/03)<br>Trusted Solaris 8<br>SPARC (2/04) |
| 4.0                                         |                                                                  |                                                                     | Solaris 10 11/06<br>SPARC e x86 | Solaris 10 11/06<br>SPARC e x86 com<br>Solaris Trusted<br>Extensions   |

<span id="page-4-1"></span>**TABELA 1** Sun Ray Server Software vs. versões do sistema operacional

# <span id="page-5-0"></span>Requisitos de patches do Solaris Trusted Extensions

Em um ambiente Solaris Trusted Extensions, é preciso instalar os patches a seguir antes da instalação do Sun Ray Software. Esses patches estão disponíveis no site SunSolve™.

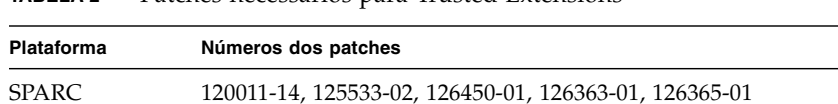

x86 120012-14, 125534-02, 126451-01, 126364-01, 126366-01, 125720-09

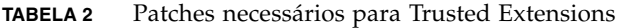

**Nota –** Após a instalação dos patches 120011-14 (SPARC) e 120012-14 (x86), aplique a seguinte solução para evitar problemas do NSCD.

Atualize o arquivo /etc/nsswitch.conf e adicione a seqüência de caracteres xxxx ao final da linha, como mostrado abaixo:

```
 passwd: files xxxx
```
Ou, se estiver usando o LDAP:

```
passwd: files ldap xxxx
```
# <span id="page-5-1"></span>Novidades

O Sun Ray Server Software 4.0 para Solaris oferece as seguintes novidades em termos de recursos:

# <span id="page-5-2"></span>Nova Admin GUI

A GUI de administração do Sun Ray foi reescrita para a versão 4.0. Ela utiliza a tecnologia JSF (Java Server Faces) para processar, dinamicamente, uma interface de administração baseada na Web que está em conformidade com a identificação de marcas mais atualizada da Sun. A lógica de processamento baseada em CGI, usada anteriormente, foi completamente removida.

## <span id="page-6-0"></span>Nova exibição na tela

Os ícones de exibição na tela foram revistos para que mostrem uma representação mais clara da conectividade e outros problemas; no entanto, os códigos DHCP e dos ícones permanecem inalterados. Eles estão descritos nas Tabelas B-1 e B-2 do *Sun Ray Server Software 4.0 Administrator's Guide*.

# <span id="page-6-1"></span>GUI pop-up opcional

A interface gráfica do usuário pop-up permite a entrada de parâmetros de configuração de rede para uma DTU Sun Ray a partir do teclado conectado. Ela está descrita no capítulo 7 do *Sun Ray Server Software 4.0 Administrator's Guide*.

Ainda que esse recurso possa ser útil em determinadas implementações, como quando os funcionários usam DTUs Sun Ray para ter acesso de casa ao site corporativo, ele também pode ser desaconselhável em outros ambientes. Portanto, o SRSS 4.0 contém duas versões do firmware da DTU.

■ A versão padrão do firmware, instalada no local padrão: /opt/SUNWut/lib/firmware

Essa versão não contém o recurso de configuração local. Os mecanismos de instalação padrão que utilizam utadm e utfwadm instalam a versão padrão.

■ O firmware da versão configurável, instalado em: /opt/SUNWut/lib/firmware\_gui

Para usar o firmware que inclui configuração, o administrador deve executar o comando utfwadm para instalar o firmware, usando a opção -f.

# <span id="page-6-2"></span>Suporte integrado a VPN

O Sun Ray Server Software com o firmware mais recente oferece uma solução VPN que não requer que os usuários remotos possuam roteadores VPN separados. No entanto, ela requer que a rede corporativa utilize gateways Cisco que ofereçam suporte ao protocolo Cisco EasyVPN. Ela também requer o firmware da GUI pop-up opcional.

O suporte integrado a VPN está disponível somente em DTUs Sun Ray 2:

- Sun Ray 2
- Sun Ray 2FS
- Sun Ray 270

# <span id="page-7-0"></span>Suporte a PC/SC-lite

O Sun Ray Server Software oferece suporte à API PC/SC-lite padrão do setor, para permitir o acesso a cartões inteligentes e a leitores de cartão inteligente conectados a DTUs Sun Ray.

O PC/SC-lite 1.0 está disponível na Central de Download da Sun (Sun Download Center). Para obter instruções de instalação e mais detalhes, consulte o manual *PC/SC-lite 1.0 Release Notes*.

# <span id="page-7-1"></span>Modo Kiosk (acesso controlado)

A funcionalidade Modo de acesso controlado (CAM - Controlled Access Mode) anterior foi substituída pelo modo Kiosk. A política do modo Kiosk pode ser substituída para o token de cartão inteligente de um usuário ou para o pseudo-token de uma DTU. Para obter detalhes, consulte o capítulo 10 do *Sun Ray Server Software Administrator's Guide for Solaris*.

As instruções para a preservação dos dados da configuração anterior do CAM e para a conversão no novo modo Kiosk estão incluídas no *Guia de Instalação e Configuração do Sun Ray Server Software 4.0 para Solaris*.

# <span id="page-7-2"></span>Suporte a dispositivo de gateway NAT

Existe suporte para dispositivos periféricos quando a DTU Sun Ray está atrás de um gateway NAT.

# <span id="page-7-3"></span>Aprimoramento na GUI de auto-registro

Nesta versão, a GUI de auto-registro foi aprimorada para compatibilidade com a autenticação PAM. Para obter detalhes, consulte as páginas dos comandos man pam e pam.conf. A GUI de auto-registro utiliza o nome de serviço PAM *utselfreg*. Nenhuma configuração específica do PAM é adicionada a /etc/pam.conf para esse serviço; dessa maneira, é definido como padrão o *outro* serviço PAM, conforme descrito na página do comando man pam.conf.

## <span id="page-8-0"></span>Recursos compatíveis com o Trusted Extensions

O SRSS 4.0 oferece suporte aos seguintes recursos para o Solaris 10 com Trusted Extensions:

- instalação e configuração do SRSS;
- áudio;
- armazenamento em massa;
- cartões inteligentes autenticados.

# <span id="page-8-1"></span>Alterações efetuadas

#### <span id="page-8-2"></span>utgstatus

A partir desta versão, o comando utgstatus exibe informações do servidor somente para hosts confiáveis.

# <span id="page-8-3"></span>Recursos removidos ou reprovados

### <span id="page-8-4"></span>API SCF (Smart Card Framework)

A API SCF de propriedade da Sun foi removida da versão SRSS 4.0.

## <span id="page-8-5"></span>Opções de suspensão e continuação de utsession

As opções de suspensão (-s) e de continuação (-r) do comando /opt/SUNWut/sbin/utsession foram removidas desta versão.

# <span id="page-9-0"></span>Problemas conhecidos e limitações

## <span id="page-9-1"></span>Problemas relativos à GUI

### <span id="page-9-2"></span>Erro de memória insuficiente do Apache Tomcat (ID do erro: 6558040)

O Apache Tomcat é executado na JVM (Java Virtual Machine) do JRE (Java Runtime Environment). A JVM pode ser executada como máquina virtual (VM) cliente ou servidora. Em geral, a máquina virtual servidora reserva mais memória e é inicializada mais lentamente do que a máquina virtual cliente, mas sua execução é mais rápida ao longo do tempo.

A execução do Tomcat na máquina virtual cliente pode causar problemas de memória insuficiente em alguns sistemas. Se surgirem problemas de memória insuficiente quando você acessar a Admin GUI, configure o Tomcat explicitamente para executar a Admin GUI na máquina virtual servidora.

**1. Modifique a propriedade** jre.options **no arquivo** webadmin.conf **(consulte** /etc/opt/SUNWut/webadmin/webadmin.conf**) da seguinte forma:**

jre.options=-server

#### **2. Reinicie a Admin GUI para aplicar a nova configuração:**

/opt/SUNWut/lib/utwebadmin restart

**Nota –** Se o sistema for uma máquina de classe servidor (pelo menos duas CPUs e 2 GB de memória física), a máquina virtual servidora será usada automaticamente, mesmo que você não especifique a configuração do servidor. Para obter mais detalhes, consulte:

<http://java.sun.com/j2se/1.5.0/docs/guide/vm/server-class.html>

#### <span id="page-10-0"></span>Acesso remoto (ID do erro: 6508069)

A desativação do acesso remoto poderá resultar em uma página vazia.

O comando utconfig -w permite ativar ou desativar o acesso remoto à Admin GUI. Se o acesso remoto estiver desativado (o padrão), será preciso acessar a Admin GUI via [http://localhost:1660 ou http://127.0.0.1:1660](http://localhost:1660ouhttp://127.0.0.1:1660).

O acesso à Admin GUI via [http://<nome\\_do\\_servidor>:1660](http://<nome_do_servidor>:1660) não funcionará nesse caso e resultará em uma página vazia do navegador. Para acessar a Admin GUI via [http://< nome\\_do\\_servidor>:1660](http://<nome_do_servidor>:1660), será preciso ativar o acesso remoto.

### <span id="page-10-1"></span>Atualização da Admin GUI (ID do erro: 6572246)

A Admin GUI 4.0 requer um recipiente Web que ofereça suporte para os padrões Java Servlet e Java Server Pages (JSP); isso não ocorria nas versões anteriores. Em função dessa mudança, o Apache Tomcat 5.5 (ou posterior) precisa estar instalado no sistema e, portanto, o script utconfig foi ampliado para que solicite o local de uma instância existente do Tomcat.

Se você realizar uma atualização de uma versão do Ray Server Software (usando um arquivo de preservação, por exemplo), será preciso executar utconfig -w depois de concluir a atualização. O comando utconfig -w solicitará as configurações da Admin GUI, inclusive o local da instalação do Tomcat; depois disso, a Admin GUI será iniciada automaticamente.

### <span id="page-10-2"></span>GUI de auto-registro (IDs dos erros: 6533780, 6538083)

Se a senha ou o nome de usuário incorreto for digitado, a GUI de auto-registro não permitirá a entrada de texto.

A solução é pressionar o botão Exit para reiniciar a GUI de auto-registro.

Ocasionalmente, o uso da GUI de auto-registro pode resultar em despejo principal Java, embora o registro continue a funcionar da maneira esperada e nenhum outro efeito colateral seja observado. No entanto, se coreadm estiver configurado para nomear despejos principais de maneira exclusiva, o uso do espaço em disco deverá ser monitorado.

#### <span id="page-10-3"></span>SunMC (ID do erro: 6507891)

O módulo Sun Ray SunMC não detecta o status da Admin GUI corretamente e sempre relatará que a Admin GUI não está sendo executada, quer ela esteja ou não em execução.

# <span id="page-11-0"></span>Zonas do Solaris 10

O S10 usa zonas para permitir a coexistência de vários ambientes virtualizados de sistema operacional em uma única instância do Solaris, permitindo que os processos sejam executados isoladamente de outras atividades do sistema, tendo em vista maior segurança e maior controle. Apenas a zona global oferece suporte ao SRSS 4.0.

**Nota –** Tentativas de instalar o SRSS 4.0 em zonas locais do S10 geram mensagens de erros apropriadas.

## <span id="page-11-1"></span>Problemas relativos ao Solaris Trusted Extensions

#### <span id="page-11-2"></span>Problemas de dispositivos

#### *Áudio*

Remova o bit setuid-0 do binário utaudio.

#### # **chmod u-s /opt/SUNWut/bin/utaudio**

#### *Controle de volume (ID do erro: 6481380)*

O applet de controle de volume no painel não funciona no Trusted JDS.

Para ajustar o volume, use as três teclas de volume do teclado ou inicie a GUI de configurações do Sun Ray pressionando Shift+Props.

#### *Alocação do disco flash (ID do erro: 6562880)*

Não é possível alocar duas vezes o disco flash com um sistema de arquivos UFS.

A solução é conectar o dispositivo com o sistema em funcionamento.

#### *Várias fatias/partições (ID do erro: 6535611)*

O armazenamento em massa do Sun Ray aloca uma única fatia ou partição para uso pela estrutura de alocação de dispositivo do Trusted Extensions.

*Pontos de montagem (ID do erro: 6538004)*

Os pontos de montagem de dispositivos USB de armazenamento em massa com sistemas de arquivos HSFS/UFS/PCFS não são removidos corretamente.

#### Problemas relativos a xscreensaver

Verifique se os links a seguir foram criados, para que o xscreensaver possa funcionar corretamente:

```
# ln -s /usr/openwin/bin/xscreensaver /usr/bin/xscreensaver
# ln -s /usr/openwin/bin/xscreensaver-command /usr/bin/xscreensaver-command
# ln -s /usr/openwin/bin/xscreensaver-demo /usr/bin/xscreensaver-demo
```
#### GUI utsettings no Trusted JDS

Na saída e na entrada de áudio, não é possível usar cliques do mouse para ativar/desativar as caixas de seleção; no entanto, é possível utilizar as seguintes teclas para navegação:

- Tab para acessar uma opção.
- Espaço para selecionar a opção.

# <span id="page-12-2"></span>Problemas relativos à instalação, à configuração e à atualização

#### <span id="page-12-3"></span>Reinicie antes de executar utadm e utconfig

No SRSS 3.1 e posterior, os serviços do Sun Ray são iniciados somente na primeira reinicialização após a instalação. Conseqüentemente, depois de instalar o Sun Ray Server Software, é preciso reinicializar o Sun Ray Server antes de executar os comandos utadm e utconfig.

### <span id="page-13-0"></span>Problemas relativos ao teclado

#### <span id="page-13-1"></span>Teclas Alt e Meta

As teclas Alt e Meta são trocadas quando o XKB está ativado.

#### <span id="page-13-2"></span>Recursos XKB em uma segunda DTU (ID do erro: 6267227)

Os recursos relacionados ao XKB não funcionam quando um usuário faz logon em uma segunda DTU com a mesma ID de usuário.

### <span id="page-13-3"></span>Repetição automática (ID do erro: 6244200)

No Solaris 10 com o XKB ativado, a repetição automática poderá não funcionar da maneira esperada no ambiente CDE. Não é recomendável usar o XKB com o CDE.

### <span id="page-13-4"></span>Problemas relativos ao Kiosk

### <span id="page-13-5"></span>Defina o tipo de aplicativo Kiosk corretamente (ID do erro: 6533804)

Alguns tipos de sessão Kiosk permitem que aplicativos adicionais sejam iniciados. Na Admin GUI, você pode especificar um novo aplicativo Kiosk digitando um caminho para um executável ou especificando um caminho para um descritor de aplicativo (um arquivo que lista as várias propriedades do aplicativo).

No momento, a Admin GUI não consegue determinar o tipo (executável versus descritor) automaticamente. Assim, é preciso especificar o tipo corretamente na Admin GUI ao adicionar um novo aplicativo.

Se você especificar um tipo incorreto, a sessão Kiosk não poderá ser inicializada corretamente e as DTUs afetadas travarão, normalmente com um erro 26D.

Caso esse erro ocorra, a solução será verificar os tipos especificados na Admin GUI e corrigir as configurações, se necessário.

### <span id="page-14-0"></span>As sessões podem travar após a migração do CAM

Os procedimentos para preservar as configurações existentes do CAM e migrar para o modo Kiosk estão documentados nos capítulos 4 e 7 do Guia de Instalação e Configuração do Sun Ray Server Software 4.0. No entanto, depois de executar os procedimentos documentados, usando utconfig -k e utcammigrate -u, você poderá descobrir que sessões que deveriam ser sessões Kiosk, de acordo com a política, parecem travadas e mostram apenas uma tela preta.

Para recuperar-se dessa condição, finalize essas sessões. Para garantir que todas as sessões afetadas sejam finalizadas, execute um reinício a frio do grupo de servidores Sun Ray.

#### <span id="page-14-1"></span>A desconfiguração do modo Kiosk desativa a política Kiosk

Se o modo Kiosk estiver ativado para sessões com e/ou sem cartão inteligente, a sua desativação (com o comando utconfig -u -k) também desativará a política Kiosk.

Esse comportamento pode ser surpreendente em um grupo de failover, onde a política Kiosk é desativada para todo o grupo quando o modo Kiosk é desconfigurado em qualquer servidor do grupo.

Antes de desconfigurar o modo Kiosk em qualquer host de um grupo de failover, desative a política Kiosk e execute um reinício a frio do grupo de servidores.

Para executar tarefas de manutenção em contas de usuários do Kiosk sem desconfigurar o modo Kiosk completamente, use a ferramenta /opt/SUNWkio/bin/kioskuseradm em vez de utconfig.

### <span id="page-14-2"></span>Xinerama

O Trusted Extensions não oferece suporte ao Xinerama.

### Problemas relativos ao armazenamento em massa

<span id="page-15-0"></span>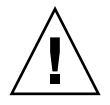

**Atenção –** A falha na execução de utdiskadm -r antes da desconexão de dispositivos de armazenamento em massa causará perda de dados. Certifique-se de que os usuários utilizem utdiskadm -r antes de desconectarem qualquer dispositivo de armazenamento em massa.

#### % **/opt/SUNWut/bin/utdiskadm -r device\_name**

### <span id="page-15-1"></span>Problemas relativos a L10N

#### <span id="page-15-2"></span>Localidade Português

Para ativar a localidade Português, use o comando pkgadd para instalar estes pacotes:

# **pkgadd -d . SUNWputes**  # **pkgadd -d . SUNWputo**

#### <span id="page-15-3"></span>Saudação de logon no NSCM (ID do erro: 6561238)

Se a política NSCM estiver ativada, a mensagem de boas-vindas não será exibida corretamente para todas as localidades UTF-8 (*fr*, *de*, *es*, *pt\_BR* e *it*). As mensagens *Please enter your user name* e *Please enter your password* podem não aparecer ou podem ser truncadas porque o comprimento da mensagem varia de acordo com o idioma.